## **Quick Start** ProCall 6 Enterprise Client für MacOS

#### Set as default line Your extension under control **Line Status** You can define your extension as your Default Line with simply Switch on call protection Line one click. Call forwarding Call Forwarding Call Protection **Manage your Lines** • Define Default Line · Call Forwarding on/off ProCall Call Protection on/off ProCall Remote Office on/off Lena Frisch **107** 💪 108 👑 Manage your Calls Q Enter call number or search Use the tab "Calls" to see the complete journal of your calls Chats Missed/unanswered Calls Favourites Search · Phone Calls Unedited 242 Q Filter · Date and Time Contact Number **▼** Today Inbound **6** 815136856 815136856 Answered external call **6** 815136856 815136856 Answered internal call ▼30. Nov Missed external call 💪 Dirk Bohm **Call 101** Missed internal call **Outbound** Make a Call External call • Enter the phone number in "Search" 🔼 Internal call • Right-click on an entry in "Calls" • Right-click on a contact in "Favourites" "Calls" - Your Journal **Easy dialing with Shortcuts / Use Commands** Right-click on an entry: Mark the phone number in an **active application**: Start a call Keyboard Shortcut # D Mark as Edited/Unedited • Open contact details • Right-click - Services - Dial with ProCall TextChat **Change Commands/Shortcuts for Dialling**

### **Search contacts** or enter a phone number

The connected data sources are browsed via the search input line. Q john

You can also type in a phone number here and start dialing with Enter. Q 08151 36

### **During a Phone Call**

#### **Duration of a call**

While making a call, you can see the duration.

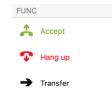

Time

11:06

11:01

16:35

• System Preferences/Services/Shortcuts/Keyboard/Text:

Dial with ProCall

Double-click on # D

An active phone calls offers you:

- Hold
- Consultation Call
- Forward Call
- Alternate
- Conference
- Use DTMF signals

"Hangup" terminates the call. You can see this phone call now in your "Calls" Journal.

### Filter/Search Calls

- By Number
- By Name
- All/Unedited calls

Q dir

Q 106

# Unedited

 $\otimes$ 

Internal Calls only

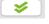

Delete

Mark all entries as edited

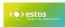

### **Quick Start** ProCall 6 Enterprise Client für MacOS

### **Presence Management**

#### Set and recognize presence status

Presence Information is set following defined rules e.g. by phone services. Or you can set it manually to comment your presence status.

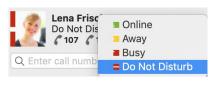

#### Absentee note:

Your contacts can see your presence status and your absentee note (depending on defined authorization).

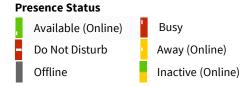

#### **Further info about contacts**

☐ Signed in using ProCall Mobile

Federation Contact

### **Favourites**

- Add contact
- Create a new group, e.g. Marketing, Sales, Administration
- Rename group
- Delete group
- Move group
- Move a contact to a different group simply by clicking on it

#### **Authorization levels**

- Blocked The authorization level defines the level for sharing information
  Public like private numbers, upcoming appointments or presence status.
  Business Some authorization levels may already be administratively pre-set
  Team and can not be changed.
- Personal You can also pick up calls from contacts you are authorized to.

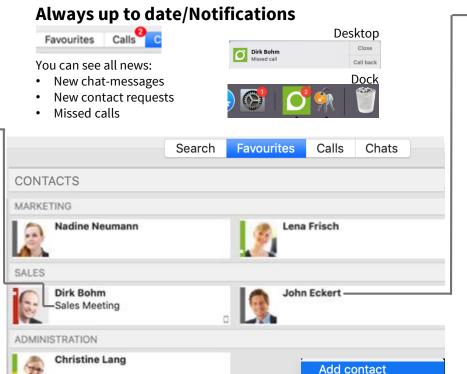

#### Contact Details:

Right-click on a contact/favourite or search result helps you with some more information about the contact e.g.

- Phone numbers
- Upcoming appointments (depending on configuration)
- Email Address
- IM Address
- Data source
- Groups
- Authorization level
- Available contact opportunities (TextChat, Call, Email)
- Send contact details, Add to address book, Remove from favourites

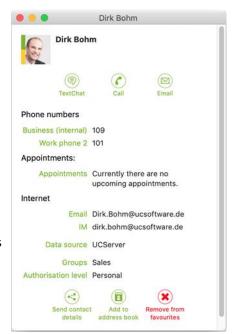

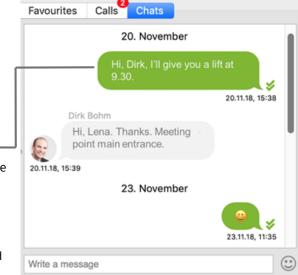

### **TextChat**

You can send and receive instant messages (Chats). You can initiate a Chat via *Contact details*, Right-click in *Calls* or in the window *Chats* 

Create a new group

Rename group

Delete group

Move group

You can add emoticons to your text messages.

A symbol shows the status of your sent message:

✓ Sent

The Chat Journal shows your recent chats.

Availability of functions depends amongst others on the concerning system environment. <a href="https://www.estos.com/products/procall/system-requirements">https://www.estos.com/products/procall/system-requirements</a> © estos GmbH. All rights reserved. Changes, errors or misprints reserved. As of March 2019